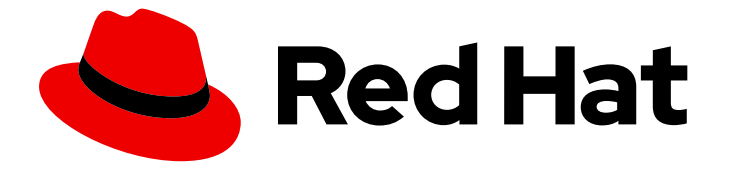

# Red Hat JBoss Core Services 2.4.57

## Red Hat JBoss Core Services ModSecurity ガイ ド

Red Hat JBoss ミドルウェア製品との使用

Last Updated: 2024-02-08

Red Hat JBoss Core Services 2.4.57 Red Hat JBoss Core Services ModSecurity ガイド

Red Hat JBoss ミドルウェア製品との使用

## 法律上の通知

Copyright © 2024 Red Hat, Inc.

The text of and illustrations in this document are licensed by Red Hat under a Creative Commons Attribution–Share Alike 3.0 Unported license ("CC-BY-SA"). An explanation of CC-BY-SA is available at

http://creativecommons.org/licenses/by-sa/3.0/

. In accordance with CC-BY-SA, if you distribute this document or an adaptation of it, you must provide the URL for the original version.

Red Hat, as the licensor of this document, waives the right to enforce, and agrees not to assert, Section 4d of CC-BY-SA to the fullest extent permitted by applicable law.

Red Hat, Red Hat Enterprise Linux, the Shadowman logo, the Red Hat logo, JBoss, OpenShift, Fedora, the Infinity logo, and RHCE are trademarks of Red Hat, Inc., registered in the United States and other countries.

Linux ® is the registered trademark of Linus Torvalds in the United States and other countries.

Java ® is a registered trademark of Oracle and/or its affiliates.

XFS ® is a trademark of Silicon Graphics International Corp. or its subsidiaries in the United States and/or other countries.

MySQL<sup>®</sup> is a registered trademark of MySQL AB in the United States, the European Union and other countries.

Node.js ® is an official trademark of Joyent. Red Hat is not formally related to or endorsed by the official Joyent Node.js open source or commercial project.

The OpenStack ® Word Mark and OpenStack logo are either registered trademarks/service marks or trademarks/service marks of the OpenStack Foundation, in the United States and other countries and are used with the OpenStack Foundation's permission. We are not affiliated with, endorsed or sponsored by the OpenStack Foundation, or the OpenStack community.

All other trademarks are the property of their respective owners.

## 概要

Red Hat JBoss Core Services ModSecurity モジュールを Web アプリケーションファイアウォール として設定して使用します。

## 目次

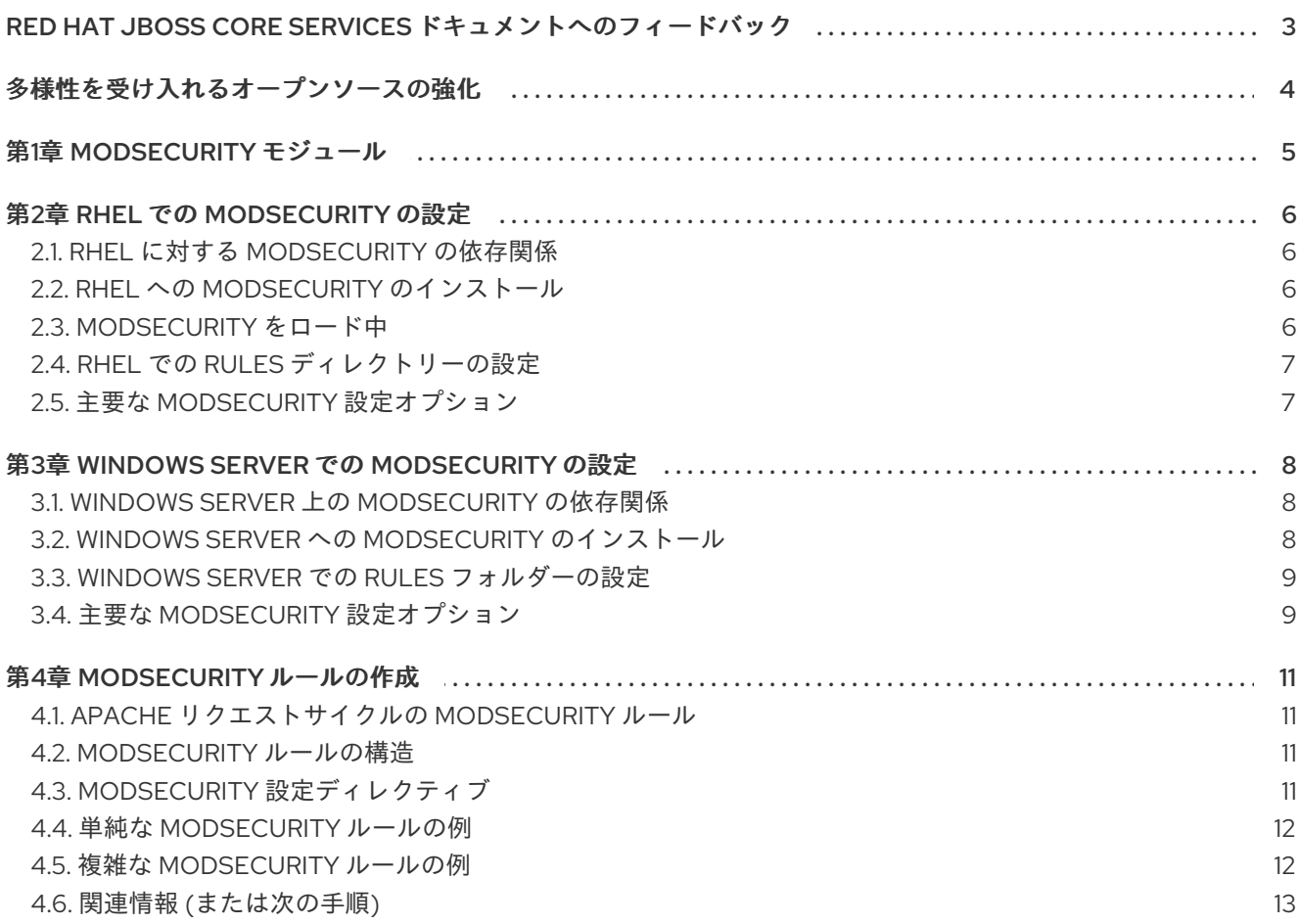

## <span id="page-6-0"></span>RED HAT JBOSS CORE SERVICES ドキュメントへのフィード バック

エラーを報告したり、ドキュメントを改善したりするには、Red Hat Jira アカウントにログインし、課 題を送信してください。Red Hat Jira アカウントをお持ちでない場合は、アカウントを作成するように 求められます。

#### 手順

- 1. [このリンクをクリック](https://issues.redhat.com/secure/CreateIssueDetails!init.jspa?pid=12317125&summary=(issue+created via+link)&issuetype=1&priority=3&labels=customer-feedback&components=12323941) してチケットを作成します。
- 2. Summary に課題の簡単な説明を入力します。
- 3. Description に課題や機能拡張の詳細な説明を入力します。問題があるドキュメントのセク ションへの URL を含めてください。
- 4. Submit をクリックすると、課題が作成され、適切なドキュメントチームに転送されます。

## 多様性を受け入れるオープンソースの強化

<span id="page-7-0"></span>Red Hat では、コード、ドキュメント、Web プロパティーにおける配慮に欠ける用語の置き換えに取り 組んでいます。まずは、マスター (master)、スレーブ (slave)、ブラックリスト (blacklist)、ホワイトリ スト (whitelist) の 4 つの用語の置き換えから始めます。この取り組みは膨大な作業を要するため、今後 [の複数のリリースで段階的に用語の置き換えを実施して参ります。詳細は、](https://www.redhat.com/en/blog/making-open-source-more-inclusive-eradicating-problematic-language)Red Hat CTO である Chris Wright のメッセージ をご覧ください。

## 第1章 MODSECURITY モジュール

<span id="page-8-0"></span>ModSecurity モジュールは、Web クライアントが Web サーバーアプリケーションに送信する HTTP ト ラフィックのフィルター、監視、ブロックに使用できる Web アプリケーションファイアウォール (WAF) です。通常のファイアウォールとは異なり、WAF はフィルターを使用して Apache HTTP Server アプリケーションと対話できるアプリケーションおよびユーザーを決定します。ModSecurity の 有効性は、ModSecurity が設定可能な HTTP トラフィックのリアルタイム監視を実行して攻撃を即座に 検出できるようにするユーザー定義のルールに依存しています。

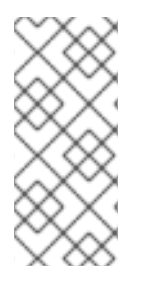

#### 注記

Red Hat JBoss Core Services ModSecurity Guide には、Red Hat JBoss Core Services 2.4.57 リリースで利用可能な ModSecurity バージョン 2.9 モジュールの情報と例が記載 されています。ModSecurity の有効性は、ユーザーが生成したルールによって異なりま す。このドキュメントでは、ルールを作成および実装する方法について説明します。こ の文書では、使用するための一連のルールは提供されません。

## 第2章 RHEL での MODSECURITY の設定

<span id="page-9-0"></span>Red Hat JBoss Core Services を Red Hat Enterprise Linux (RHEL) にインストールする場合は、Apache HTTP Server の Web アプリケーションファイアウォール (WAF) として機能するように ModSecurity モ ジュールを設定できます。

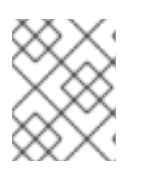

### 注記

JBCS 2.4.57 は現在、RHEL 9 用の Apache HTTP サーバーのアーカイブファイルのディ ストリビューションを提供していません。

## <span id="page-9-1"></span>2.1. RHEL に対する MODSECURITY の依存関係

ModSecurity が正常に機能するには、いくつかの依存関係があります。これらの依存関係の一部は、 Red Hat JBoss Core Services の一部としてすでに組み込まれています。

次の表に、ModSecurity の依存関係のリストを示します。

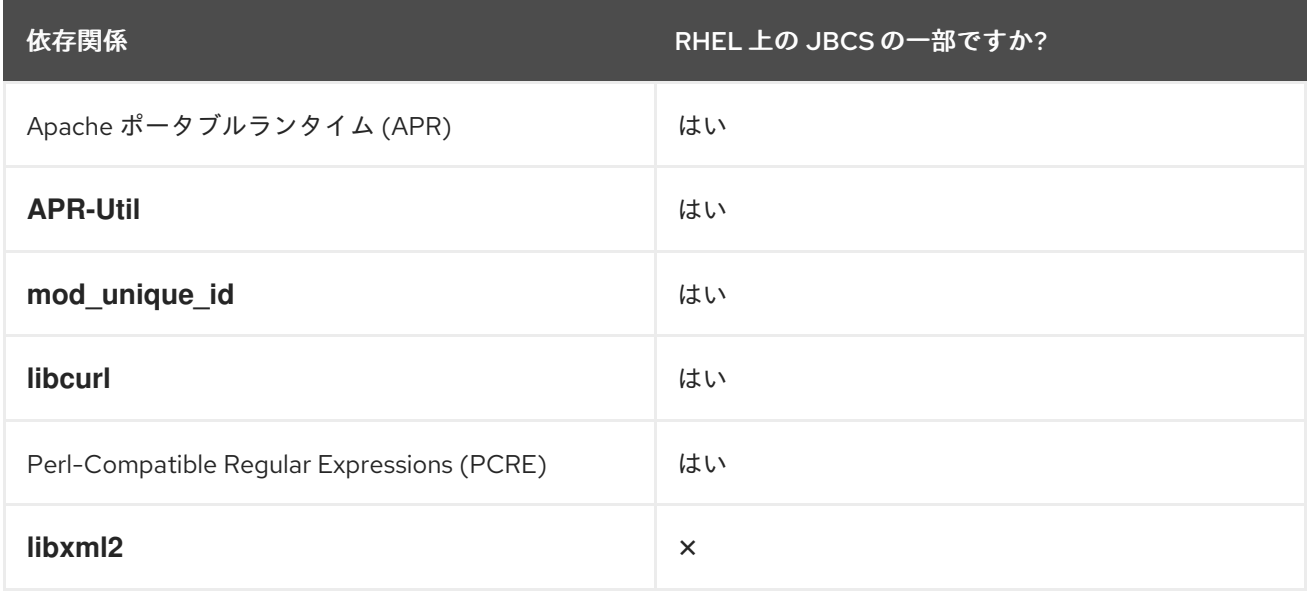

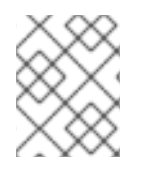

## 注記

RHEL では、Red Hat JBoss Core Services には、**libxml2** ライブラリーを除くこれらの 依存関係がすべて含まれています。

## <span id="page-9-2"></span>2.2. RHEL への MODSECURITY のインストール

ModSecurity モジュールは、Red Hat JBoss Core Services インストールの一部として含まれていま す。

Red Hat JBoss Core Services Apache HTTP Server [インストールガイド](https://access.redhat.com/documentation/ja-jp/red_hat_jboss_core_services/2.4.57/html/apache_http_server_installation_guide/) の手順に従って、オペレー ティングシステム用の Apache HTTP Server をダウンロードしてインストールできます。

#### 関連情報

Red Hat JBoss Core Services Apache HTTP Server [Installation](https://access.redhat.com/documentation/ja-jp/red_hat_jboss_core_services/2.4.57/html/apache_http_server_installation_guide/) Guide

## <span id="page-9-3"></span>2.3. MODSECURITY をロード中

**LoadModule** コマンドを使用して ModSecurity モジュールをロードできます。

#### 手順

ModSecurity モジュールをロードするには、次のコマンドを入力します。

LoadModule security2\_module modules/mod\_security2.so

## <span id="page-10-0"></span>2.4. RHFL での RULES ディレクトリーの設定

ModSecurity 機能では、システムが使用するルールを作成する必要があります。Apache HTTP Server は、事前設定された **mod\_security.conf.sample** ファイルを **HTTPD\_HOME/modsecurity.d** ディレク トリーに提供します。ModSecurity ルールを使用するには、環境に適した設定で **mod\_security.conf.sample** ファイルを変更する必要があります。ModSecurity ルール は、**modsecurity.d** ディレクトリーまたは **modsecurity.d/activated\_rules** サブディレクトリーに保存 できます。

#### 手順

- 1. HTTPD HOME/modsecurity.d ディレクトリーに移動します。
- 2. **mod\_security.conf.sample** ファイルの名前を **mod\_security.conf** に変更します。

mv mod\_security.conf.sample ./mod\_security.conf

3. **mod\_security.conf** ファイルを開き、ModSecurity ルールで使用するすべての設定ディレク ティブのパラメーターを指定します。

## <span id="page-10-1"></span>2.5. 主要な MODSECURITY 設定オプション

主要な ModSecurity 設定オプションを使用して、正規表現のパフォーマンスを向上させ、ModSecurity 2.6 フェーズ 1 のフェーズ 2 フックへの移行を調査し、**.htaccess** ファイルで特定のディレクティブの 使用を許可することができます。

#### enable-pcre-jit

Perl 互換正規表現 (PCRE) ライブラリー 8.20 以降でジャストインタイム (JIT) コンパイラーのサ ポートを有効にし、正規表現のパフォーマンスを向上させます。

enable-request-early

ModSecurity 2.6 のフェーズ 1 からフェーズ 2 フックへの移行のテストを有効にします。

#### enable-htaccess-config

**AllowOverride Options** が設定されている場合に、**.htaccess** ファイル内のディレクティブの使用 を有効にします。

## 第3章 WINDOWS SERVER での MODSECURITY の設定

<span id="page-11-0"></span>Windows Server に Red Hat JBoss Core Services をインストールする場合、Apache HTTP Server の Web アプリケーションファイアウォール (WAF) として機能するように ModSecurity モジュールを設定 できます。

## <span id="page-11-1"></span>3.1. WINDOWS SERVER 上の MODSECURITY の依存関係

ModSecurity が正常に機能するには、いくつかの依存関係があります。これらの依存関係の一部は、 Red Hat JBoss Core Services の一部としてすでに組み込まれています。

次の表に、ModSecurity の依存関係のリストを示します。

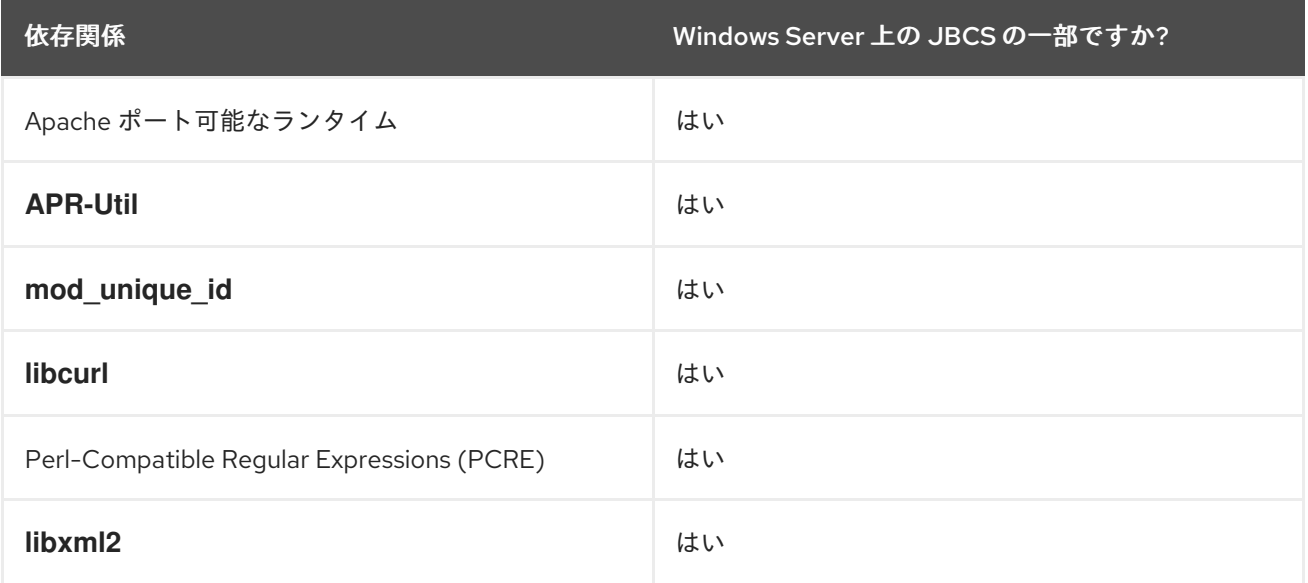

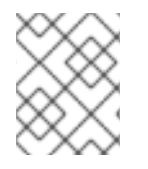

#### 注記

Windows Server では、Red Hat JBoss Core Services にはこれらの依存関係がすべて含 まれています。

## <span id="page-11-2"></span>3.2. WINDOWS SERVER への MODSECURITY のインストール

ModSecurity モジュールは、Red Hat JBoss Core Services インストールの一部として含まれていま す。Apache HTTP Server は、Windows Server 上で ModSecurity を実行するために必要なアイテムの多 くを提供します。ただし、ModSecurity が正しく機能するには、システムが特定の基準に準拠している ことを確認する必要があります。

#### 前提条件

- ソースからソフトウェアをビルドするフォルダーには、Apache HTTP サーバーのビルドに使用 する Apache ソースと ModSecurity ソースの両方が含まれています。 以下に例を示します。
	- Apache ソースは **C:\ sourceFolder\httpd-2.4.57** にあります
	- Apache は **C:\Apache2457** にインストールされています
	- ModSecurity ソースは **C:\ sourceFolder \mod\_security** にあります

#### 注記

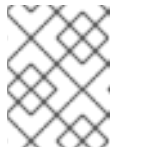

この場合、**sourceFolder** は、プロジェクトと組み合わせて使用する汎用 フォルダーです。

- ビルド環境は正しくセットアップされています。 以下に例を示します。
	- **PATH** 環境変数に、**vsvars32.bat** によって設定された Visual Studio 変数が含まれているこ と。
	- **PATH** 環境変数に **CMAKE** の **bin\** フォルダーが含まれていること。
	- **C:\ sourceDirectory\httpd-2.4.57** にある **Apache** ソース コードディレクトリーの環境変 数を設定する。

#### 手順

● Red Hat JBoss Core Services Apache HTTP Server [インストールガイド](https://access.redhat.com/documentation/ja-jp/red_hat_jboss_core_services/2.4.57/html/apache_http_server_installation_guide/) の手順に従って、 Apache HTTP Server をダウンロードし、**C:** ドライブの適切な場所にインストールします。

#### 関連情報

Red Hat JBoss Core Services Apache HTTP Server [Installation](https://access.redhat.com/documentation/ja-jp/red_hat_jboss_core_services/2.4.57/html/apache_http_server_installation_guide/) Guide

## <span id="page-12-0"></span>3.3. WINDOWS SERVER での RULES フォルダーの設定

ModSecurity 機能では、システムが使用するルールを作成する必要があります。Apache HTTP Server は、事前設定された **mod\_security.conf.sample** ファイルを **HTTPD\_HOME/modsecurity.d** フォル ダーに提供します。ModSecurity ルールを使用するには、環境に適した設定で **mod security.conf.sample** ファイルを変更する必要があります。ModSecurity ルール は、**modsecurity.d** フォルダーまたは **modsecurity.d\activated\_rules** サブフォルダーに保存できま す。

#### 手順

- 1. HTTPD HOME\modsecurity.d フォルダーに移動します。
- 2. **mod\_security.conf.sample** ファイルの名前を **mod\_security.conf** に変更します。
- 3. **mod\_security.conf** ファイルを開き、ModSecurity ルールで使用するすべての設定ディレク ティブのパラメーターを指定します。

## <span id="page-12-1"></span>3.4. 主要な MODSECURITY 設定オプション

主要な ModSecurity 設定オプションを使用して、正規表現のパフォーマンスを向上させ、ModSecurity 2.6 フェーズ 1 のフェーズ 2 フックへの移行を調査し、**.htaccess** ファイルで特定のディレクティブの 使用を許可することができます。

#### enable-pcre-jit

Perl 互換正規表現 (PCRE) ライブラリー 8.20 以降でジャストインタイム (JIT) コンパイラーのサ ポートを有効にし、正規表現のパフォーマンスを向上させます。

#### enable-request-early

ModSecurity 2.6 のフェーズ 1 からフェーズ 2 フックへの移行のテストを有効にします。

enable-htaccess-config

**AllowOverride Options** が設定されている場合に、**.htaccess** ファイル内のディレクティブの使用 を有効にします。

## 第4章 MODSECURITY ルールの作成

<span id="page-14-0"></span>ModSecurity は主にカスタムのユーザー定義ルールに基づいて機能します。これらのルールは、 ModSecurity が実行するセキュリティーチェックの種類を決定します。

### <span id="page-14-1"></span>4.1. APACHE リクエストサイクルの MODSECURITY ルール

Apache リクエストサイクルの 5 つの ModSecurity 処理フェーズのいずれかにルールを適用できます。

#### 要求ヘッダー

ルール構文で **REQUEST\_HEADERS** 変数を指定して、ModSecurity ルールをこのフェーズに適用し ます。

要求の body

ルール構文で **REQUEST\_BODY** 変数を指定して、ModSecurity ルールをこのフェーズに適用しま す。

応答ヘッダー

ルール構文で **RESPONSE\_HEADERS** 変数を指定して、ModSecurity ルールをこのフェーズに適用 します。

レスポンスのボディー

ルール構文で **RESPONSE\_BODY** 変数を指定して、ModSecurity ルールをこのフェーズに適用しま す。

ロギング

ルール構文で **LOGGING** 変数を指定して、ModSecurity ルールをこのフェーズに適用します。

#### 関連情報

● ModSecurity [リファレンスマニュアル](https://github.com/SpiderLabs/ModSecurity/wiki/Reference-Manual-%28v2.x%29#Processing_Phases): 処理フェーズ

#### <span id="page-14-2"></span>4.2. MODSECURITY ルールの構造

ModSecurity ルールは通常、次の 4 つの主要な部分で設定されます。

- 設定ディレクティブ
- 1つ以上の変数
- 1人以上の演算子
- 1つ以上のアクション

### <span id="page-14-3"></span>4.3. MODSECURITY 設定ディレクティブ

ModSecurity ルールは設定ディレクティブで始まります。ModSecurity の設定ディレクティブは、 Apache HTTP Server ディレクティブと似ています。ほとんどの ModSecurity ディレクティブは、さま ざまな Apache スコープディレクティブ内で使用できます。ただし、一部の ModSecurity ディレクティ ブはメイン設定ファイルで 1 回のみ使用できます。

これらのルールとコアルールファイルは、**httpd.conf** ファイルの外部に保存する必要があります。 Apache **Include** ディレクティブを使用して、これらのルールを呼び出すことができます。これによ り、ルールのアップグレードと移行が容易になります。

 $\equiv$ 

#### 関連情報

● ModSecurity [リファレンスマニュアル](https://github.com/SpiderLabs/ModSecurity/wiki/Reference-Manual-%28v2.x%29#Configuration_Directives): 設定ディレクティブ

## <span id="page-15-0"></span>4.4. 単純な MODSECURITY ルールの例

たとえば、リクエストの URI 部分が特定の小文字の値と等しいかどうかを確認するために、次の単純な ModSecurity ルールを定義できます。

#### **SecRule REQUEST\_URI "@streq /index.php" "id:1,phase:1,t:lowercase,deny"**

前述の ModSecurity ルールは次のコンポーネントで設定されます。

#### **SecRule**

指定された演算子を使用して指定された変数を分析するルールを作成する 設定ディレクティブ

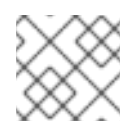

### 注記

ほとんどの ModSecurity ルールは、この設定ディレクティブを使用します。

#### **REQUEST\_URI**

クエリー文字列データを含む完全なリクエスト URL を保持する 変数

**"@streq /index.php"**

**@streq** が **/index.php** と等しい文字列値をチェックする 演算子

**"id:1,phase:1,t:lowercase,deny"**

ルールが実行する Actions または transformations

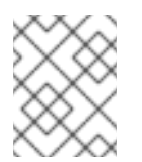

#### 注記

ルールは、先行する演算子の命令を実装する前に、最初に **lowercase** アクションを 実行します。

前の例に基づいて、Apache 要求サイクルのフェーズ 1 中に、ルールは HTTP 要求の URI 部分を取得 し、値を小文字に変換します。次に、ルールは、変換された値が **/index.php** と等しいかどうかを チェックします。値が **/index.php** と等しい場合、ModSecurity は要求を拒否し、それ以上のルールを 処理しません。

#### <span id="page-15-1"></span>4.5. 複雑な MODSECURITY ルールの例

たとえば、リクエストによって履歴が変更されたかどうかを確認するために、次の複雑な ModSecurity ルールを定義できます。

**SecRule REQUEST\_URI|REQUEST\_BODY|REQUEST\_HEADERS\_NAMES|REQUEST\_HEADERS "history.pushstate|history.replacestate" "phase:4,deny,log,msg:'history-based attacks detected'"**

前述の ModSecurity ルールは次のコンポーネントで設定されます。

#### **SecRule**

指定された演算子を使用して指定された変数を分析するルールを作成する 設定ディレクティブ

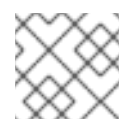

ほとんどの ModSecurity ルールは、この設定ディレクティブを使用します。

#### `REQUEST\_URIIREQUEST\_BODYIREQUEST\_HEADERS\_NAMESIREQUEST\_HEADERS `

ルールがチェックするリクエストのさまざまな部分を定義する 変数 のパイプ区切りのリスト

#### **"history.pushstate|history.replacestate"**

注記

JavaScript の **history.pushstate()** メソッドと **history.replacestate()** メソッドをチェックする、パ イプで区切られた 演算子 のペア

#### **"phase:4,deny,log,msg:'history-based attacks detected'"**

指定された演算子の値が見つかった場合にルールが実行する アクション または 変換

前の例に基づいて、Apache リクエストサイクルのフェーズ 4 中に、ルールはリクエストサイクルのさ まざまな部分の **history.pushstate()** メソッドと **history.replacestate()** メソッドをチェックします。 ルールがリクエスト URL 文字列、リクエスト本文、リクエストヘッダー名、またはリクエストヘッ ダーでこれらのメソッドを見つけた場合、ルールは次のアクションを実行します。

- **deny** ルール処理を停止し、トランザクションをインターセプトします
- **log** ルールの一致が成功したことを Apache エラーログファイルと ModSecurity 監査ログに記録し ます。
- **msg** ログで **history-based attacks detected** として定義されたメッセージを出力します

#### <span id="page-16-0"></span>4.6. 関連情報 (または次の手順)

- ModSecurity [リファレンスマニュアル](https://github.com/SpiderLabs/ModSecurity/wiki/Reference-Manual-%28v2.x%29#Actions): アクション
- ModSecurity [リファレンスマニュアル](https://github.com/SpiderLabs/ModSecurity/wiki/Reference-Manual-%28v2.x%29#Configuration_Directives): 設定ディレクティブ
- [ModSecurity](https://github.com/SpiderLabs/ModSecurity/wiki/Reference-Manual-%28v2.x%29#Operators) Reference Manual: Operators
- ModSecurity リファレンスマニュアル: [トランスフォーメーション機能](https://github.com/SpiderLabs/ModSecurity/wiki/Reference-Manual-%28v2.x%29#Transformation_functions)
- ModSecurity [リファレンス](https://github.com/SpiderLabs/ModSecurity/wiki/Reference-Manual-%28v2.x%29#Variables): 変数